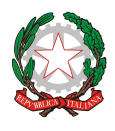

*Ministero dell'istruzione e del merito*

*Dipartimento per il sistema educativo di istruzione e formazione*

## **Monitoraggio dei procedimenti disciplinari nei confronti del personale scolastico**

# **ISTRUZIONI PER LA COMPILAZIONE DELLE SCHEDE**

Si invita a seguire attentamente le istruzioni prima di iniziare la compilazione delle schede.

Le celle delle schede sono programmate per cambiare automaticamente colore in funzione dei dati inseriti.

Qualora il numero di procedimenti fosse pari a 0 (zero), l'ufficio rilevatore dovrà comunque compilare la scheda, limitandosi ad inserire nome dell'ufficio, e trasmetterla al competente ufficio aggregatore.

### Definizione degli uffici

È definito "*Ufficio rilevatore*" qualsiasi ufficio partecipi alla rilevazione dei dati finalizzata al monitoraggio in corso.

Ogni Istituzione scolastica è da considerarsi "*Ufficio rilevatore*".

È definito "*Ufficio aggregatore territoriale*" l'Ambito territoriale provinciale.

È definito "*Ufficio aggregatore regionale*" l'Ufficio scolastico regionale. In questa categoria si intendono compresi gli uffici competenti in materia di Istruzione della *Regione Autonoma della Valle d'Aosta*, della *Provincia Autonoma di Bolzano* e *della Provincia Autonoma di Trento*.

È definito "*Ufficio aggregatore nazionale*" il *Dipartimento per il sistema educativo di istruzione e formazione*.

### Descrizione del file e delle schede

Il file in formato Excel, denominato "*Schede - Monit. Proc. Disc. a.s. 2022-2023*", si compone di quattro schede evidenziate da linguette di diverso colore.

La prima scheda, denominata *"Procedimenti rilevati"*, riguarda i dati riepilogativi dei procedimenti disciplinari, mentre la seconda e la terza scheda, denominate, rispettivamente, *"Infrazioni per sospensioni"* e *"Infrazioni per licenziamenti"*, definiscono specificamente le tipologie di infrazioni per le quali sono state comminate le sanzioni della sospensione dal servizio/insegnamento (scheda 2) e del licenziamento (scheda 3).

La quarta scheda, denominata "Uffici", contiene semplicemente un elenco parziale degli uffici rilevatori/aggregatori; accanto ad ognuno è riportato il "nome file" che l'ufficio aggregatore regionale utilizzerà per rinominare il file in formato Excel prima dell'invio all'ufficio aggregatore nazionale, preposto alla raccolta e alla elaborazione dei dati*.*

È compito dei singoli uffici aggregatori regionali definire la nomenclatura dei file destinati agli uffici aggregatori territoriali.

È compito dei singoli uffici aggregatori territoriali definire la nomenclatura dei file destinati agli uffici rilevatori.

Tutti gli uffici invieranno il file agli indirizzi di posta elettronica forniti loro dai competenti uffici aggregatori.

Al fine di garantire le testate funzionalità di verifica attivate nelle singole schede, si invita a non alterare la struttura del file né rimuovendo la password né in altro modo.

Compilazione delle schede

Si invita a compilare prima la scheda "*Procedimenti rilevati*", poi le altre.

Come prima operazione, si raccomanda di digitare nell'apposito spazio la denominazione dell'ufficio rilevatore/aggregatore, anche se non sono rilevabili procedimenti disciplinari di propria competenza.

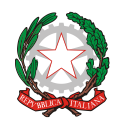

*Ministero dell'istruzione e del merito*

*Dipartimento per il sistema educativo di istruzione e formazione*

Vanno compilate solo le celle di colore celeste, poiché le altre, ad esclusione di quelle colorate in arancione, possono contenere formule e sono protette da password.

Pertanto, tutti gli uffici rilevatori/aggregatori sono invitati a trasmettere il file Excel debitamente compilato, anche nel caso in cui non ci fossero procedimenti da rilevare.

Altresì, le Istituzioni scolastiche sono invitate a trasmettere il file Excel esclusivamente all'ufficio rilevatore/aggregatore territoriale preposto alla raccolta dei dati e **non all'indirizzo** *[dgper.procedimentidisciplinari@istruzione.it](mailto:dgper.procedimentidisciplinari@istruzione.it)*.

Sono competenti alla trasmissione dei file, esclusivamente in formato Excel, all'Ufficio aggregatore nazionale all'indirizzo *[dgper.procedimentidisciplinari@istruzione.it,](mailto:dgper.procedimentidisciplinari@istruzione.it)* **unitamente alla nota accompagnatoria**, **soltanto gli Uffici aggregatori regionali**. Si raccomanda a questi ultimi uffici di non utilizzare file Excel appartenenti a rilevazioni svolte nei precedenti anni poiché verranno restituiti con rilievo.

### **PRIMA SCHEDA –** "*Procedimenti rilevati*"

Non è necessario popolare le celle vuote con il valore 0 (zero).

Le celle di questa scheda si presentano inizialmente di colore arancione.

Le colonne da *B* a *F*, costituite da celle di colore arancione cambieranno il colore in celeste solo dopo aver digitato il nome dell'Ufficio rilevatore nell'apposito spazio: esse sono relative ai procedimenti disciplinari trattati nell'anno scolastico soggetto al monitoraggio in corso, anche se avviati antecedentemente e quando pure non conclusi al termine del periodo di rilevamento (31 agosto).

Le colonne da *H* a *L*, le cui celle sono inizialmente di colore arancione ma predisposte a cambiare il colore in celeste qualora vengano inseriti dati nelle corrispondenti voci della colonna *E*, descrivono il contenuto del provvedimento definitivo adottato.

I dati vanno inseriti distinguendo la tipologia di personale all'interno delle rispettive categorie, così come risulta dalla classificazione adottata dal C.C.N.L. vigente.

In particolare, oltre ai dirigenti scolastici e ai presidi incaricati, il personale docente di ruolo e a tempo determinato è così differenziato:

- scuola dell'infanzia, primaria e personale educativo;
- scuola secondaria di I grado;
- scuola secondaria di II grado;
- insegnanti tecnico pratici

Il personale A.T.A. di ruolo e a tempo determinato è così differenziato:

- Direttore dei servizi generali e amministrativi;
- Assistente amministrativo e assistente tecnico, nonché cuoco, infermiere e guardarobiere;
- Collaboratore scolastico e dei servizi, nonché addetto delle aziende agrarie.

Nella nuova versione della scheda sono state attivate alcune celle con lo scopo di monitorare la congruità dei dati inseriti durante la compilazione della stessa.

In ogni caso, le indicazioni contenute in queste celle di monitoraggio non costituiscono impedimento alcuno ai fini della trasmissione della scheda, purché questa contenga almeno il nome dell'ufficio rilevatore.

Nel dettaglio:

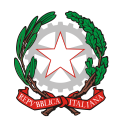

*Ministero dell'istruzione e del merito*

*Dipartimento per il sistema educativo di istruzione e formazione*

1. Nelle celle della colonna *N* è indicata la "Differenza tra Procedimenti attivati e Procedimenti conclusi".

Se il valore contenuto nelle celle di questa colonna è diverso da "0" (Zero), è necessario descrivere la motivazione dello scostamento nella nota accompagnatoria.

- 2. Le celle delle colonne *O*, *P* e *Q* mostrano il riepilogo dei dati, come da intestazioni delle colonne stesse. Il valore delle celle della colonna P non può in nessun caso essere diverso dal valore delle corrispondenti celle della colonna Q. L'eventuale difformità di valori sarà evidenziata dal cambio di colore in rosso delle celle interessate e conseguente segnalazione di incongruenza nel riquadro "AVVISI".
- 3. Le celle della colonna *R* mostrano lo stato di allineamento dei dati tra il "Numero dei procedimenti conclusi" e il numero dei "Provvedimenti adottati". Qualora le celle di questa colonna vengano popolate da valori numerici sarà necessario rivedere i dati inseriti nelle celle della colonna "*Procedimenti conclusi*" (quadro "*Procedimenti disciplinari*") e i dati inseriti nelle celle di tutte le colonne del quadro "*Provvedimenti adottati*".

Le indicazioni riportate nel riquadro "Stato compilazione scheda - Procedimenti rilevati", meglio specificate nei seguenti punti a), b), e c), ad esclusione del solo punto "a)", non sono vincolanti ai fini della trasmissione della scheda.

- a) "Scheda non compilata Ufficio rilevatore non indicato": questa informazione denota che nella scheda non è inserito alcun dato e, non essendo stato inserito neanche il nome dell'ufficio rilevatore, tale scheda non può essere trasmessa al competente Ufficio aggregatore.
- b) "Scheda non compilata Nessun procedimento disciplinare da rilevare": questa informazione indica che l'ufficio rilevatore ha compilato soltanto il campo "Ufficio rilevatore" poiché non ha riscontrato alcun procedimento disciplinare di propria competenza.
- c) "Valori congrui": questa informazione indica che i dati presenti nella scheda sono congrui.

Il riquadro "AVVISI" mostra la presenza o meno di scostamenti, da giustificare nella nota accompagnatoria, o incongruenze, con relativo invito all'ufficio di rivedere l'esattezza dei dati inseriti.

### **SECONDA SCHEDA –** "*Infrazioni per sospensioni*"

Non è necessario popolare le celle vuote con il valore 0 (zero).

Questa scheda è relativa alle infrazioni per cui è stata inflitta la sanzione della sospensione dal servizio o dall'insegnamento. I dati richiesti, anche in questo caso, devono essere inseriti tenendo conto delle distinzioni delle tipologie di personale sopra descritte (v. scheda 1) nonché della tipologia di infrazione.

Le celle di questa scheda si presentano inizialmente di colore arancione. Esse cambieranno il colore in celeste in funzione dei dati inseriti nella scheda 1.

Questa scheda presenta un'ulteriore riga, denominata "Totale da dettagliare".

Il contenuto delle celle di questa riga, automaticamente riportato dalla scheda 1, fornisce indicazioni sul numero delle infrazioni da dettagliare per ogni colonna. Non individua quindi la tipologia di infrazione, ma indica a quale tipologia di personale l'infrazione è stata addebitata nella scheda 1.

Qualora venissero digitati valori nelle celle di colore arancione, anche se il contenuto delle celle R5 e R14 dovesse coincidere, le celle R15 ed R16 assumerebbero colore rosso segnalando così la presenza di un'anomalia nella compilazione della scheda.

Nel caso in cui, invece, una colonna di color celeste non conterrà dati, comparirà, in fondo alla colonna stessa, la dicitura in rosso "Dati errati", a significare anche in questo caso un'anomalia nella compilazione della scheda.

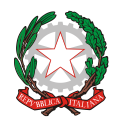

*Ministero dell'istruzione e del merito*

*Dipartimento per il sistema educativo di istruzione e formazione*

#### **TERZA SCHEDA –** "*Infrazioni per licenziamenti*"

Non è necessario popolare le celle vuote con il valore 0 (zero).

Questa scheda è relativa alle infrazioni per cui è stata inflitta la sanzione espulsiva del licenziamento.

Oltre alle raccomandazioni relative alla distinzione delle tipologie di personale e alla tipologia di infrazione, per le infrazioni "*connesse a reati*" si devono precisare le relative fattispecie di reato.

Le celle di questa scheda si presentano inizialmente di colore arancione. Esse cambieranno il colore in celeste in funzione dei dati inseriti nella scheda 1.

Anche in questa scheda è presente l'ulteriore riga "Totale da dettagliare".

Il contenuto delle celle di questa riga, automaticamente riportato dalla scheda 1, fornisce indicazioni sul numero delle infrazioni da dettagliare per ogni colonna. Non individua certamente la tipologia di infrazione ma indica a quale tipologia di personale l'infrazione è stata addebitata nella scheda 1.

Qualora venissero digitati valori nelle celle di colore arancione, anche se il contenuto delle celle R5 e R20 dovesse coincidere, le celle R21 ed R22 assumerebbero colore rosso segnalando così la presenza di un'anomalia nella compilazione della scheda.

Nel caso in cui, invece, una colonna di color celeste non conterrà dati, comparirà, in fondo alla colonna stessa, la dicitura in rosso "Dati errati", a significare anche in questo caso un'anomalia nella compilazione della scheda.

#### **QUARTA SCHEDA –** "*Uffici*"

Questa scheda non è da compilare.

Essa contiene un elenco parziale degli uffici rilevatori/aggregatori dal quale è possibile copiare il nome da attribuire al file in formato Excel prima della trasmissione.